# NCR Silver Pro Restaurant Edition

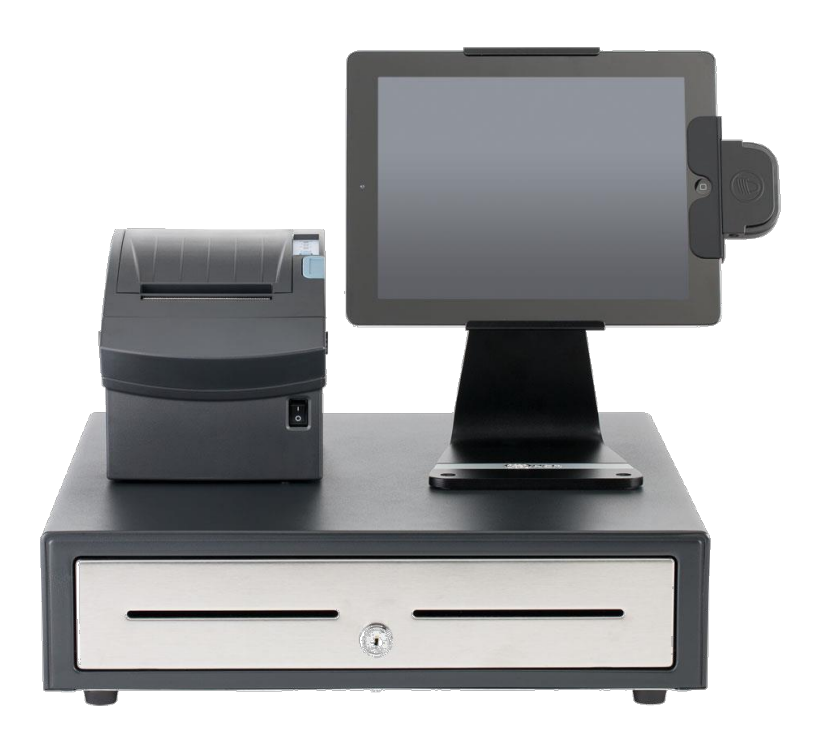

## v4.0 Release Notes Release Date: September 19, 2016

### **New 4.0 Silver Pro features**

- [Cash Rounding](#page-2-0)
- **[Hourly Sales Report](#page-3-0)**
- Add "Yesterday" as a Quick [Date Pick Option to All Reports](#page-4-0)
- [Add Instagram to Social Sharing Options](#page-4-1)
- [Add Ability to Drag/Drop to Sort Category Items in Silver Back Office](#page-5-0)
- Option to Include/Exclude Discounts and Promotions from Activity Summary [Discount Widget](#page-6-0)
- **•** [External ID Enhancements](#page-8-0)
	- o [External Id\(s\) for Tags](#page-8-0)
	- o External ID for [Modifier Groups](#page-8-0)
	- o [Add External ID to Item Sales CSV export](#page-8-0)
- [Capturing Barcodes for Discounts](#page-9-0)
- **[Remove View All Employees](#page-10-0) from Multi-Store Employee page**
- **[House Accounts Enhancements](#page-11-0)** 
	- o [Change the Popup List of Associated Customers.](#page-11-0)
	- o [Add Acct Name to Acct Number field in POS Transaction](#page-11-0) Viewer
- **[Fixed Item List CSV Export](#page-12-0)**
- [Localization Changes](#page-12-1)

### <span id="page-2-0"></span>**Cash Rounding**

#### **Overview**

NCR Silver Pro now allows cash transactions to be rounded to the nearest \$0.05, \$0.10, or \$0.25. This is most beneficial in countries such as Canada that no longer have a 1 cent currency.

#### **Configuration**

In Silver Back Office, on the Payments page, there's now an option for cash rounding as shown:

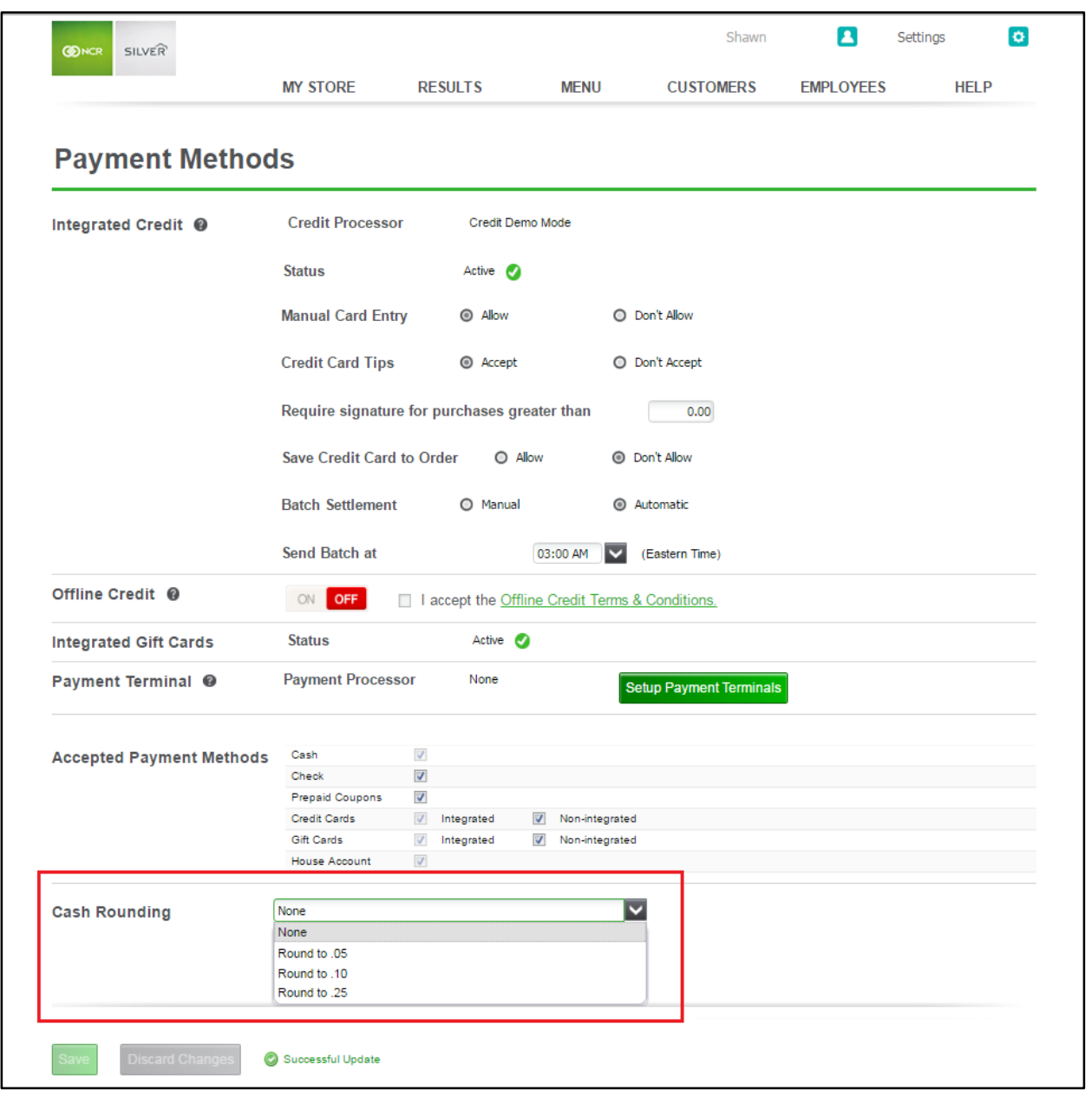

### <span id="page-3-0"></span>**Hourly Sales Report**

#### **Overview**

In Silver Back Office, under the Results>Reports section, we have added an Hourly Sales report. This report will break down all sales transaction to the hour in which the transaction was completed. Additionally, you will be able to filter the report by days of the week.

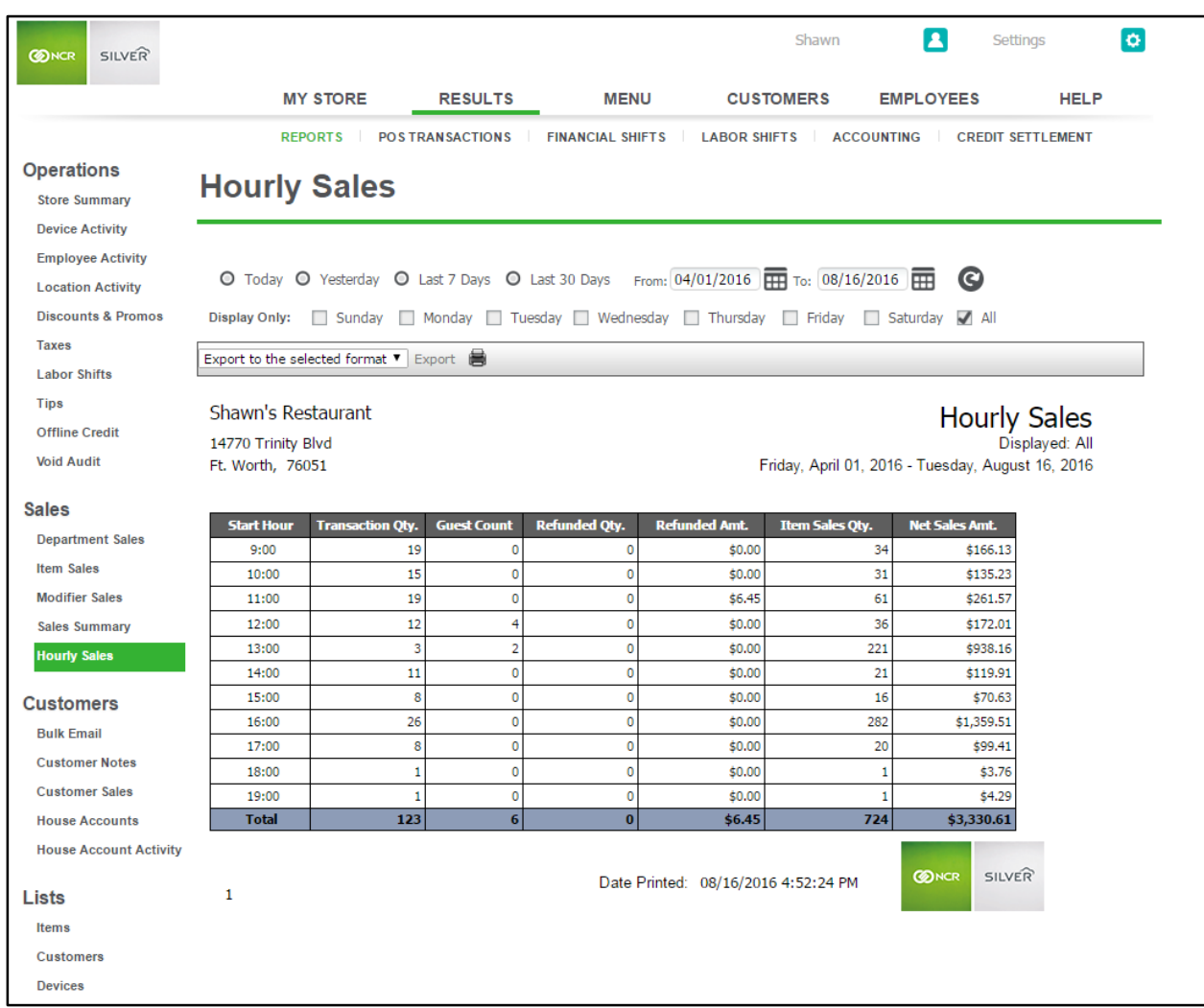

### <span id="page-4-0"></span>**Add "Yesterday" as a Quick Option to All Reports**

#### **Overview**

Also new in reporting is an option to choose "yesterday" as a date option. Often times store owners or managers need to quickly view yesterday's store data. Previously, you had to select the actual start and end date from the report filter to accomplish this.

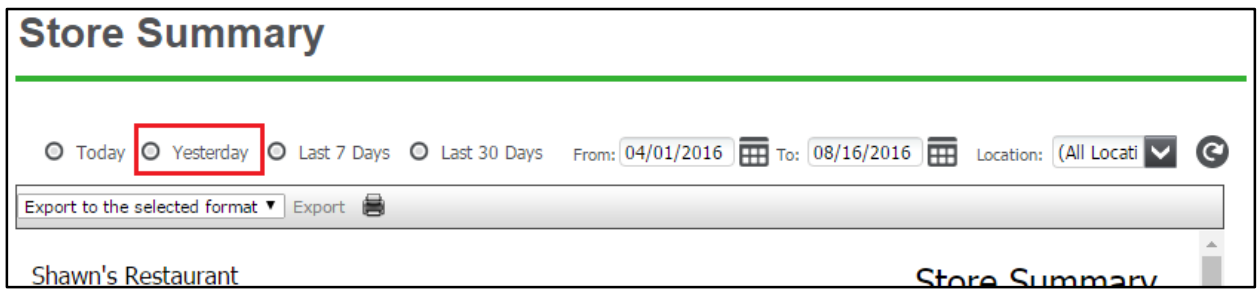

### <span id="page-4-1"></span>**Add Instagram to Social Sharing options**

#### **Overview**

In addition to Twitter and Facebook, Silver Pro users can link to their Instagram page on the bottom of all emailed receipts.

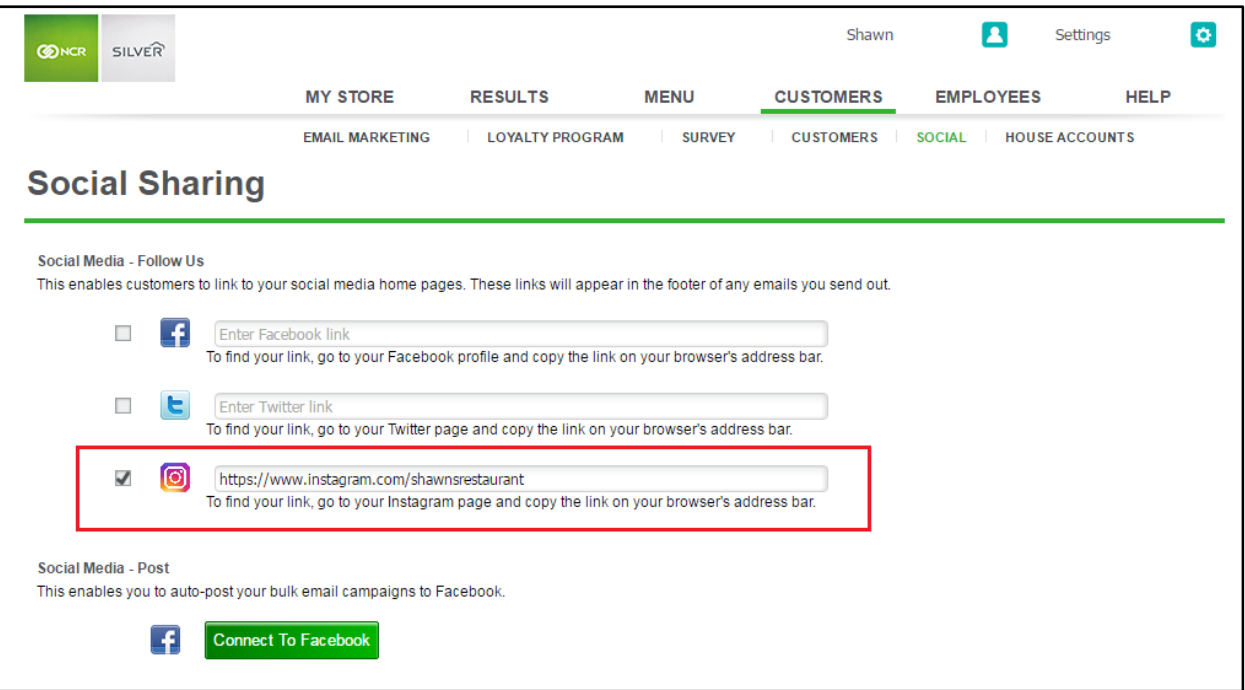

### <span id="page-5-0"></span>**Add Ability to Drag/Drop to Sort Category Items**

#### **Overview**

In order to more easily sort your items within a category in Silver Back Office, we've now provided the ability to drag and drop items once you're in the sort mode.

To sort items, start by clicking the "Sort Order" button near the top of the screen. Once in sorting mode, simply click and drag an item into the desired position.

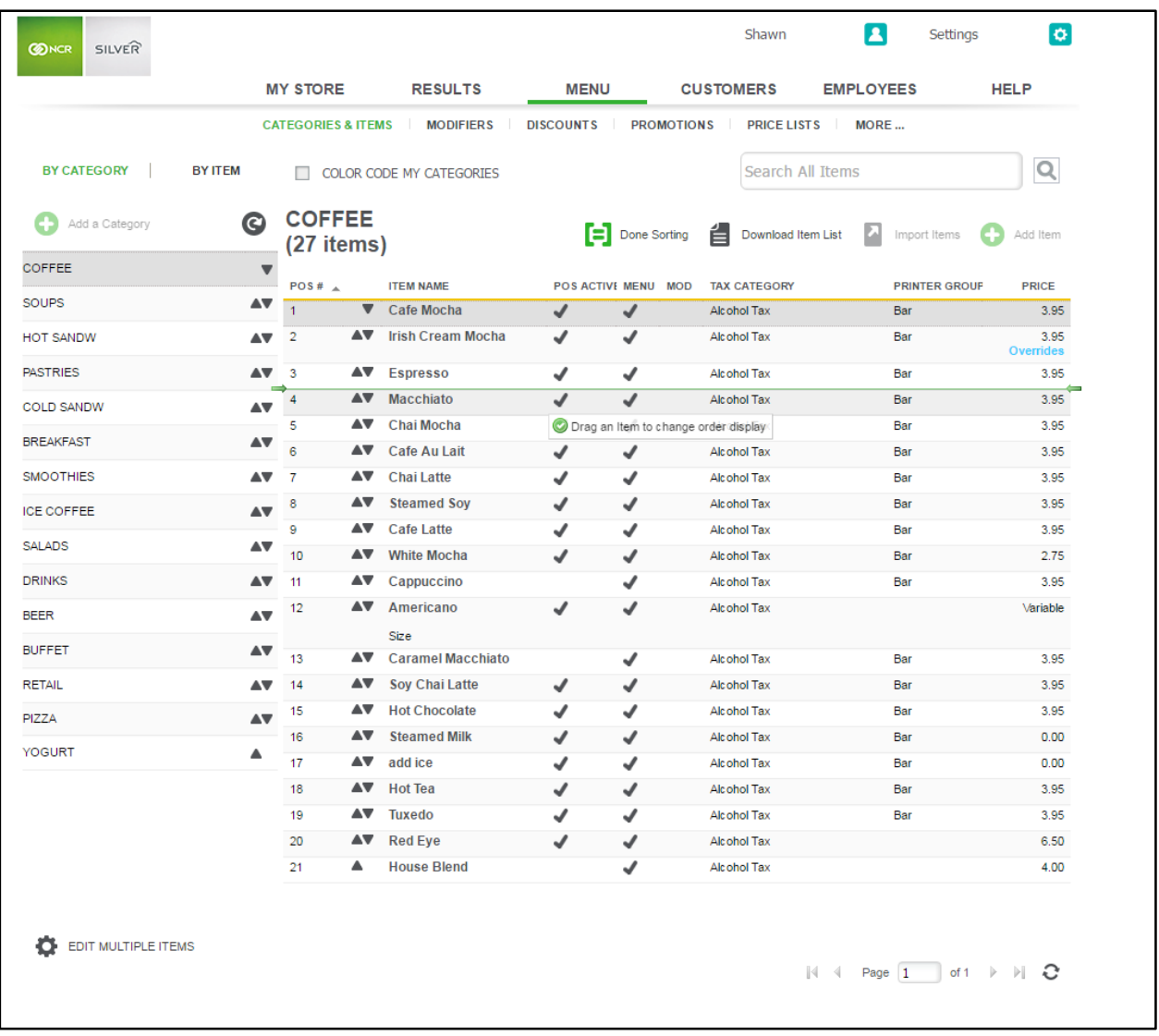

### <span id="page-6-0"></span>**Option to Include/Exclude Discounts and Promotions from Activity Summary Discount Widget**

#### **Overview**

On the Activity Summary Dashboard in Silver Back Office, a Discounts and Offers widget appears on the right side of the screen. The widget's purpose is to demonstrate which discounts and promotions are driving sales. However, there may be discounts, such as 'Employee Meals' that aren't intended to drive employee sales, but previously appeared in this widget.

Beginning in v4.0, the restaurateur can decide which discounts and promotions to include or exclude from that chart.

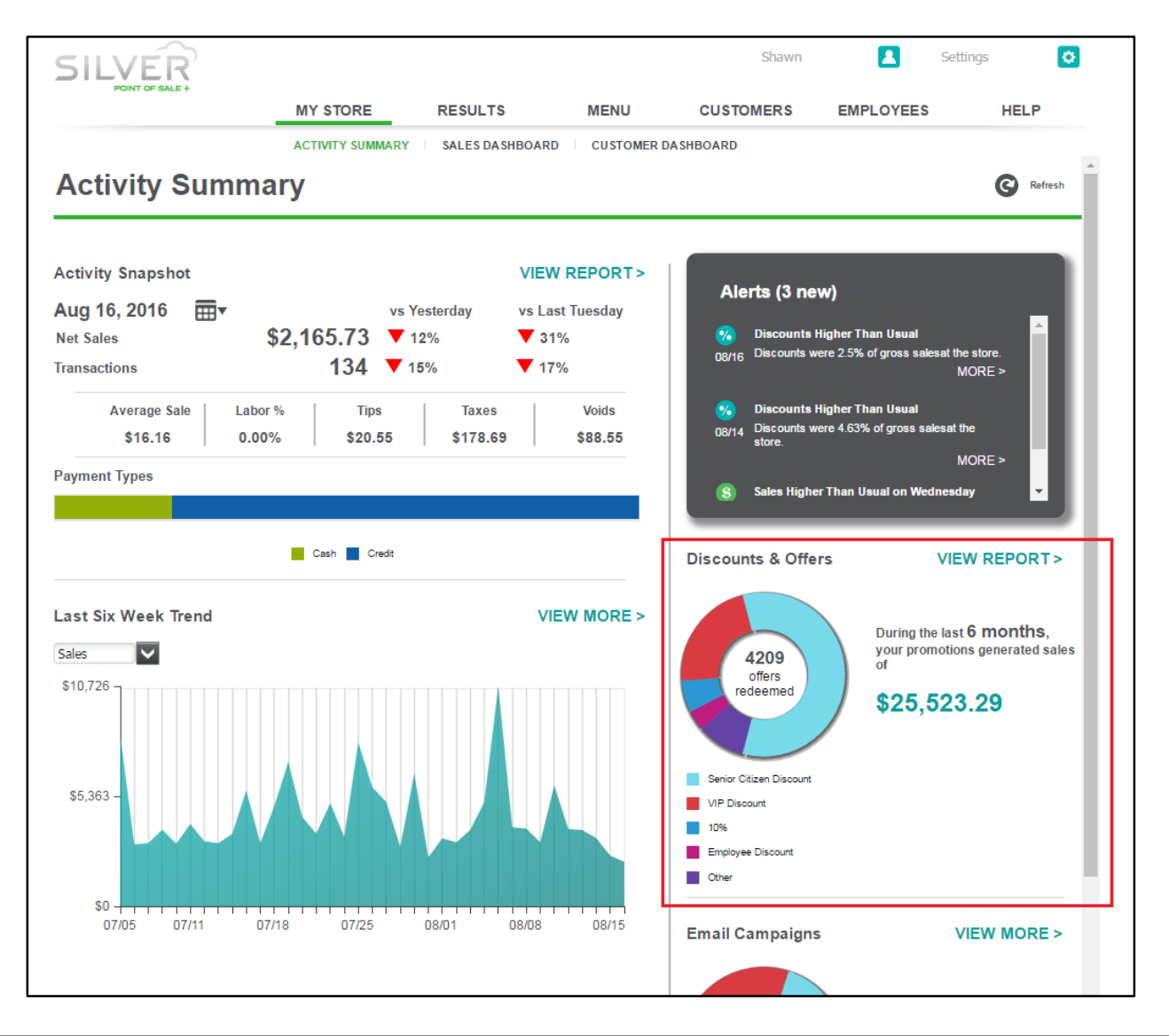

NCR Silver Pro Restaurant Edition | Page 7

#### **Configuration**

On the details screen of both discounts and promotions, there's now an option to include that promotion or promotion on the Activity Summary wheel chart. By default, all discounts and promotions are included in the Activity Summary wheel chart. If you have existing discounts or promotions, such as 'Employee Meal,' that you do not want to appear within the Discounts and Offers widget, you will need to clear this selection on those discounts and promotions.

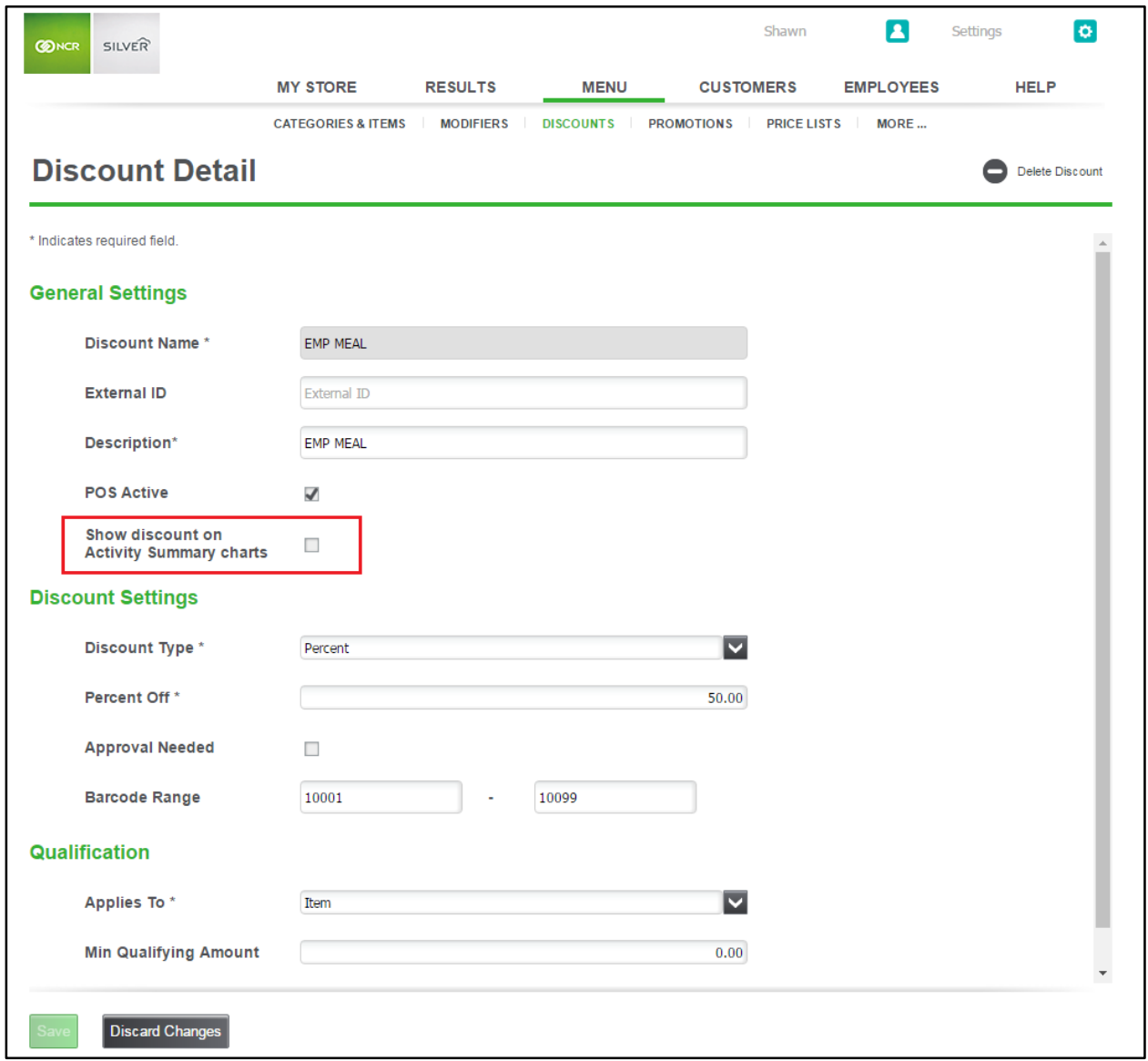

### <span id="page-8-0"></span>**External ID Enhancements**

#### **Overview**

 $\overline{External ID'}$ s are a way for external systems, such as online ordering,  $3<sup>rd</sup>$  party loyalty, and advanced reporting systems, to link to different data points within the Silver Pro database. In v4.0, we've extended that functionality to include more areas of the configuration data.

Specifically, users can now configure an external ID for Tags and Modifier Groups.

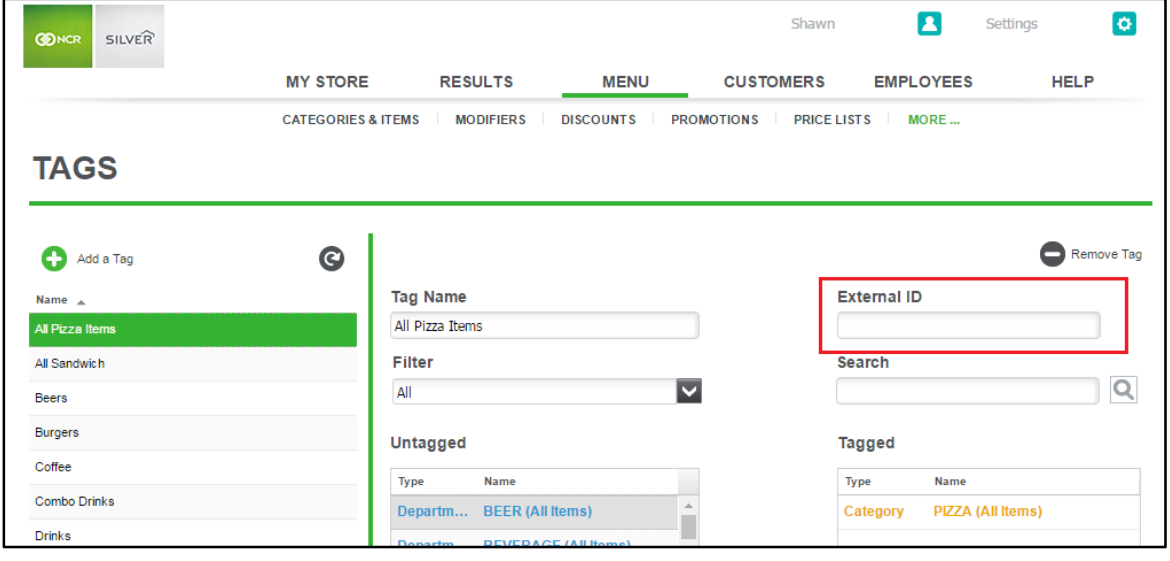

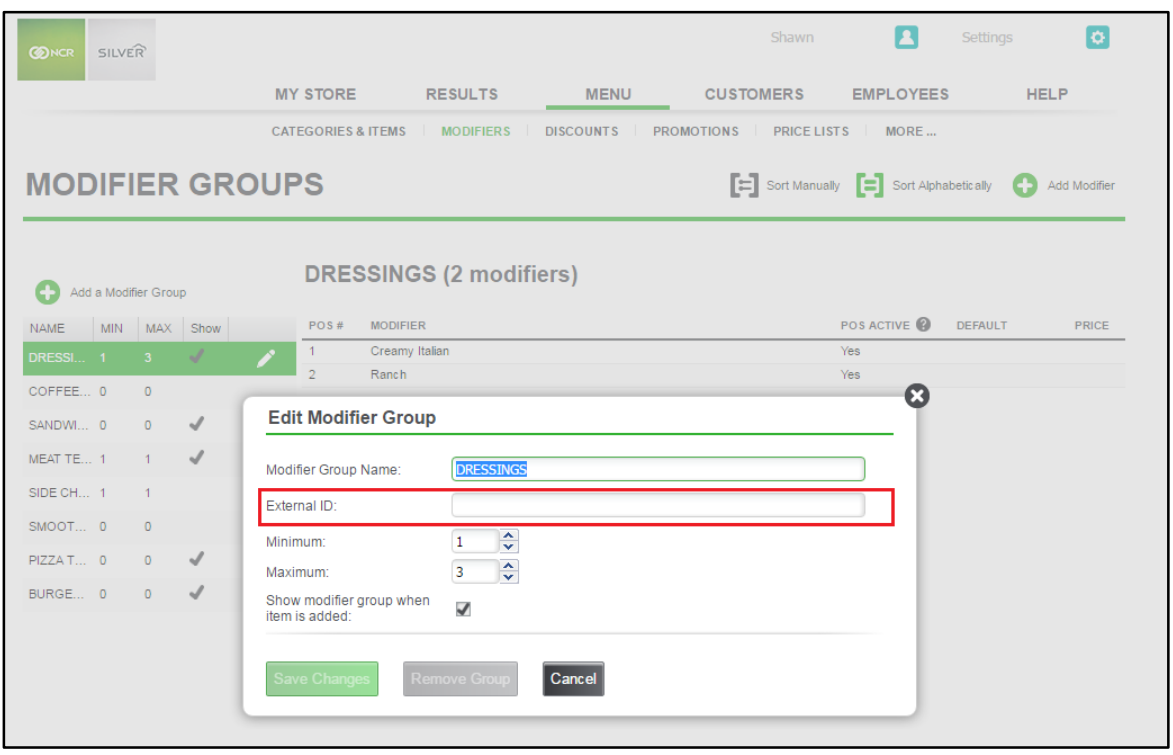

Additionally, the External ID for Items is added to the CSV export of the Item Sales Report.

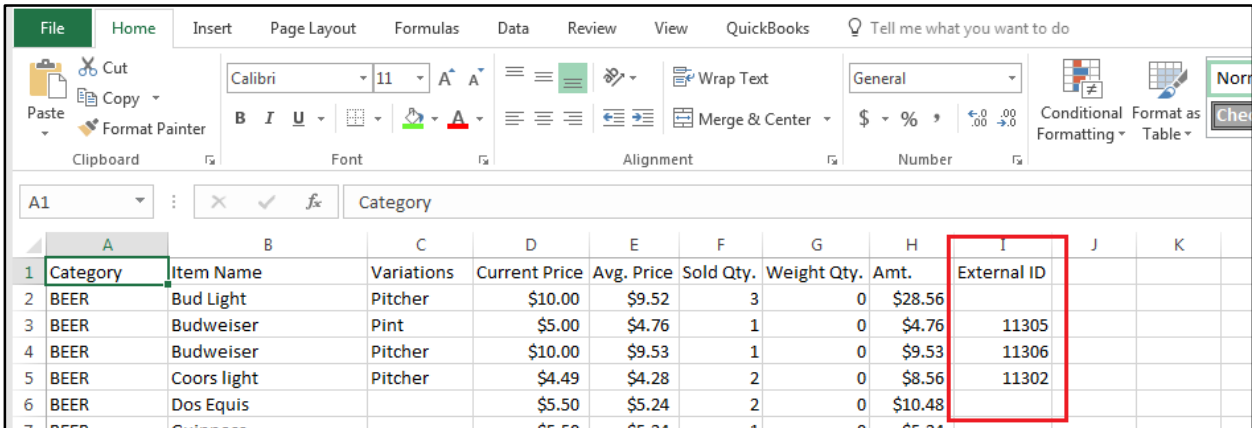

### <span id="page-9-0"></span>**Capturing Barcodes for Discounts**

#### **Overview**

In previous versions, Silver Pro only verified that a barcode presented at the POS for a discount fell within the assigned BIN range. Beginning in v4.0, we will now capture that barcode information to enable you to evaluate the effectiveness of your marketing campaign. For example, you may create a 'Labor Day' discount with the barcode range of '1111' to '4444.' As part of your marketing efforts, you may distribute the discount to various entities with different bin ranges (1111 for email campaigns, 2222 for direct mail, and 3333 for flyers). Once the coupons are redeemed, you will be able to track the effectiveness of each marketing entity by the captured barcode.

### <span id="page-10-0"></span>**Remove View 'All Employees' From Multi-Store Employee Page**

#### **Overview**

In previous versions, multi-site merchants that were logged in and viewing the Employee page from the Store View would see a Filter that allowed them to see just their store employees, or All Employees across all stores. This filter has been removed. When logged in at the store level the user will only be able to view the employees for that store.

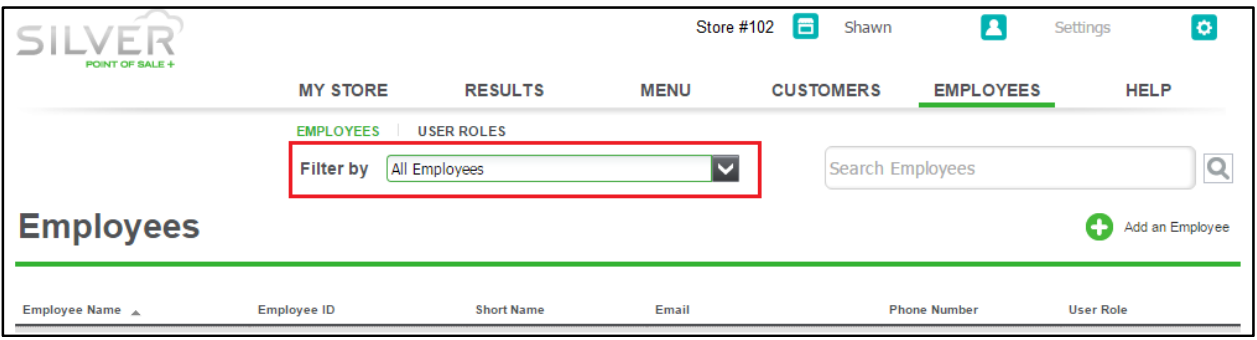

### <span id="page-11-0"></span>**House Account Enhancements**

#### **Overview**

When editing a House Account, the link to show which customers are associated with that House Account will now only show a list of those customers. (in the past, this link showed the entire customer list with a checkmark next to the associated customers).

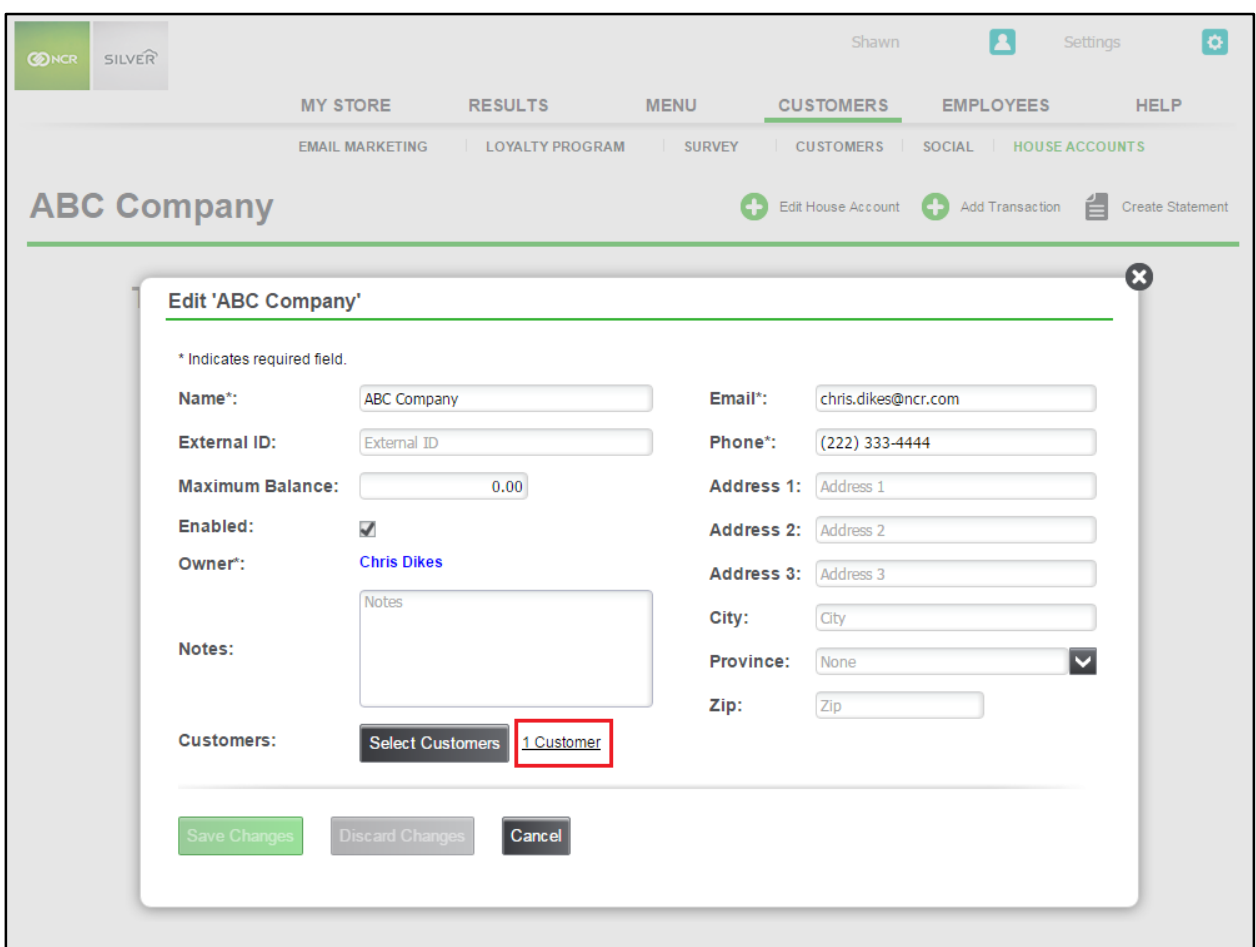

Additionally, we've added more reporting to the POS Transaction Viewer for House Account transactions.

### <span id="page-12-0"></span>**Fixed Item List CSV export**

#### **Overview**

In previous versions, the CSV export of the Item List report had no column headers and was missing the variation column. Both of those issues are now fixed.

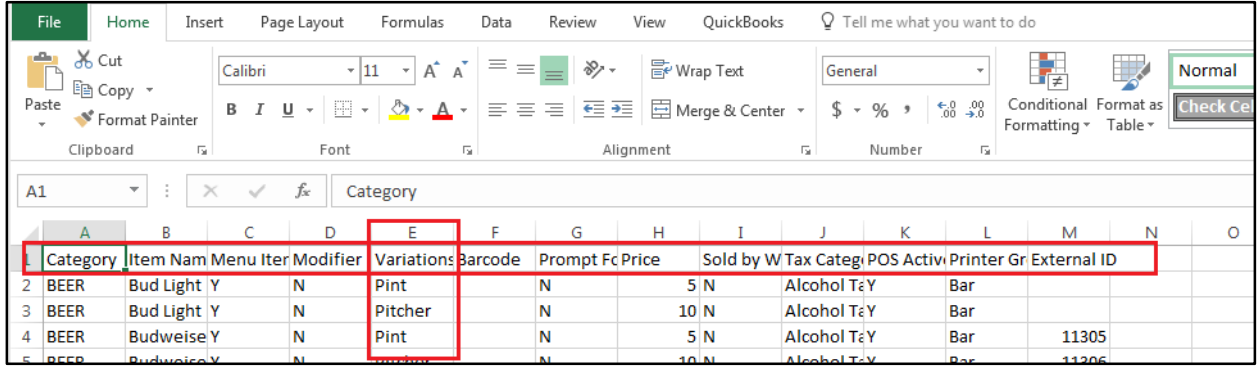

### <span id="page-12-1"></span>**Localization Changes**

#### **Overview**

Many changes have been made to Silver Pro for non-US locales such as the United Kingdom. For non-US locales, a new setting is available in Company Options that will allow a company to have unique settings by locale. Such changes are for currency indicator (i.e. £ vs. \$), date/time formatting, address formatting and so on.